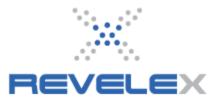

# **CRUISE VENDOR API GROUP MANAGEMENT**

This tool is used to create and administer live cruise group space. The details of the group will be provided in the form of a contract by the cruise line based on the information that was requested by the agency. Payments for the group can be made direct with the cruise line manually or applied at a group level by the agency.

#### 1.1. Create a Group

1. Click the Admin menu. It displays the admin menu options.

2. Click the Administration menu option. It displays the Administration window.

3. Click the Cruise Vendor Group API Management link. It displays the following:

| Cruise Vendor  | Group API: Group Search           |        |              |                                      |
|----------------|-----------------------------------|--------|--------------|--------------------------------------|
|                |                                   |        |              | Create a Group   Administration Menu |
|                |                                   | * Requ | uired        |                                      |
| SEARCH OPTIC   | DNS                               |        |              |                                      |
| Find all group | s()                               |        | Find a speci | fic group                            |
| Vendor: *      | Azamara Club Cruises 👻            | ]      | Group Id: *  |                                      |
| Ship:          | Any Azamara Club Cruises Ship 🛛 👻 | j l    | Vendor: *    | Azamara Club Cruises 👻               |
| Sailing Date:  | • • •                             |        | Website: *   | www.reservationsite.net              |
| Website: *     | www.reservationsite.net           |        |              | Search                               |
|                | Search                            |        |              |                                      |
|                |                                   |        | I            |                                      |

4. Click the Create a Group link. It displays the following:

| Cruise Vendo | or Group API | I: Sailing Search |                                                     |
|--------------|--------------|-------------------|-----------------------------------------------------|
|              |              |                   | Cruise Vendor Group API Admin   Administration Menu |
| Website Sel  |              | <b>-</b>          |                                                     |
| From:        | June         | ▼ 15 ▼ 2010 ▼     |                                                     |
| To:          | July         | ▼ 15 ▼ 2010 ▼ ■   |                                                     |
| Vendor:      | Any cru      | ise line 👻        |                                                     |
| Ship:        | Any cru      | iise ship 👻       |                                                     |
| Search for   | a Cruise     |                   |                                                     |

5. Select the appropriate website from the drop down in **Website Selection**.

6. Use the **From** and **To** drop downs to set the date range to search for the sailing itinerary of the group - OR - use the calendar icons to set the date range.

7. Choose the cruise line and ship from the **Vendor** and **Ship** drop down lists.

8. Click on **Search for a Cruise**. It displays the search results similar to the Cruise Results as follows:

| ise Vendor Group                                               | API: Sa                                                                                                    | iling Selection         |                 |                                                                                                    |  |  |  |  |
|----------------------------------------------------------------|----------------------------------------------------------------------------------------------------|-------------------------|-----------------|----------------------------------------------------------------------------------------------------|--|--|--|--|
|                                                                |                                                                                                    | Cruise Vendor (         | Group API Admin | Administration N                                                                                                    |  |  |  |  |
| ere are 93 results th<br>ne 15, 2011 to July<br>9 Night CANADA | y 15, 20                                                                                                    | 11.                     |                 |                                                                                                    |  |  |  |  |
| Vendor:                                                        |                                                                                                    | Caribbean International |                 |                                                                                                    |  |  |  |  |
| Ship:                                                          |                                                                                                    | ntment Of The Seas      |                 | and the second second s |  |  |  |  |
| Departing from:                                                |                                                                                                    | ore, Maryland           |                 |                                                                                                    |  |  |  |  |
| Ports of Call:                                                 | Baltimore, Maryland   Portland, Maine   Bar Harbor, Maine   Saint John, New<br>Brunswick   Halifax, Nova Scotia   Boston, Massachusetts<br>The actual Ports of Call visited are dependent on the selected itinerary and may<br>NOT include all ports listed. |                         |                 |                                                                                                    |  |  |  |  |
| More Info                                                      |                                                                                                    | Group Amenity Points    | Dining          | Select                                                                                                    |  |  |  |  |
| June 16                                                        |                                                                                                    | View                    | $\geq$          | Select                                                                                                    |  |  |  |  |
| July 14                                                        |                                                                                                    | View                    | $\bigcirc$      | Select                                                                                                    |  |  |  |  |
| 12 Night EUROP                                                 | E                                                                                                    |                         |                 |                                                                                                    |  |  |  |  |
| Vendor:                                                        | Royal                                                                                                    | Caribbean International |                 | 1                                                                                                    |  |  |  |  |
| Ship:                                                          | Marine                                                                                                    | er Of The Seas          |                 | 2                                                                                                    |  |  |  |  |
| Departing from:                                                | Civita                                                                                                    | vecchia (Rome), Italy   |                 |                                                                                                    |  |  |  |  |
| Ports of Call:                                                 | Civitavecchia (Rome), Italy   Naples, Italy   Piraeus (Athens), Greece   Haifa,<br>Israel   Kusadasi (Ephesus), Turkey   Rhodes, Greece<br>The actual Ports of Call visited are dependent on the selected itinerary and may<br>NOT include all ports listed. |                         |                 |                                                                                                    |  |  |  |  |
| More Info                                                      |                                                                                                    | Group Amenity Points    | Dining          | Select                                                                                                    |  |  |  |  |
|                                                                |                                                                                                    | View                    | a - 5 I         | Select                                                                                                    |  |  |  |  |

9. The **Group Amenity Points** are returned from the vendor for informational purposes to identify which sailings have Group Amenity points available and if provided, the value.

10. Click the **Dining** icon to view the available dining options for a particular sailing. This is for informational purposes only and may not be supported by all vendors and GDS's.

11. Click **Select** for the appropriate sailing – OR – **New Search** to change search parameters

#### 1.2 Create a Group: Policy Type Selection\*

Select one Group policy type.

Carnival will offer the following types for Group Policy:Affinity-CoworkersHoliday SailingsAffinity-FamilyOpen PromotionAffinity-FriendsAffinity-IncentiveAffinity-OrganizationAffinity-Reunion

For RCCL Brand Group Policies:

**Non Deposit**: Promotional groups (RCCL and CEL) are Minimum of 8 staterooms, 16 passengers and Max 16 staterooms, 32 passengers.

**Deposit**: Affinity groups (RCCL) are Minimum of 8 staterooms, 16 passengers and Max 50 staterooms, 100 passengers.

**Please note:** Azamara Cruise Line groups have a lower maximum threshold (25 passengers) with the same potential variation by sailing and no Group policy selection is required.

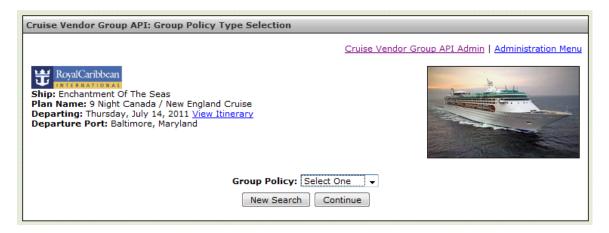

\*Group policies are subject to change at the vendors' discretion.

#### 1.3 Create a Group: Rate Code Selection

1. Select the desired rate codes to be used for the group.

| Cruise Vendor Group | API: Rate Code Selection                                                                   |                               |                                |
|---------------------|--------------------------------------------------------------------------------------------|-------------------------------|--------------------------------|
|                     |                                                                                            | Cruise Vendor Group           | API Admin   Administration Men |
|                     | Vestern Caribbean Cruise<br>, June 25, 2011 <u>View Itinerary</u><br>: Lauderdale, Florida | te codes then click Continue. |                                |
| Description         | Remarks                                                                                    | Rate Code                     | Select All                     |
| Breakthru           | No Restriction                                                                             | BRKA13                        |                                |
| Breakthru           | No Restriction                                                                             | BRKD13                        |                                |
|                     | nt's responsibility to ensure that t<br>no validation of passenger selecti<br>New Search   |                               |                                |

#### 1.4 Create a Group: Category Selection & Allocation

1. Enter the number of cabins for each category in the group in the **Cabins** column.

The total number of cabins allotted will be displayed at the bottom of the page as **Grand Total Group Cabins**.

| Cruise Vendo                                                                            | or Group API: Ca                         | ategory Selection & Alloca                      | tion                   |               |                                 |                 |  |  |  |
|-----------------------------------------------------------------------------------------|------------------------------------------|-------------------------------------------------|------------------------|---------------|---------------------------------|-----------------|--|--|--|
|                                                                                         |                                          |                                                 | Cruis                  | e Vendor Grou | ıp API Admin   <mark>Adm</mark> | inistration Men |  |  |  |
| Ship: Oasis (<br>Plan Name:<br>Departing: S<br>Departure F<br>Group Polic<br>Minimum Ca | 7 Night Western                          | 8                                               |                        |               |                                 |                 |  |  |  |
| 1 Double Oc                                                                             | cupancy                                  |                                                 |                        |               |                                 |                 |  |  |  |
|                                                                                         |                                          | IISC AMT: 112.61                                |                        |               |                                 |                 |  |  |  |
| Rate Code                                                                               | Category<br>Code                         | Category                                        | Amenities<br>Available | Inventory     | Price                           | Cabins          |  |  |  |
| BRKA13                                                                                  | N                                        | Interior Stateroom                              | Y                      | 10+           | 1,399.00 USD                    | Double          |  |  |  |
| BRKA13                                                                                  | м                                        | Interior Stateroom                              | Y                      | 10+           | 1,439.00 USD                    | Double          |  |  |  |
| BRKA13                                                                                  | L                                        | Interior Stateroom                              | Y                      | 10+           | 1,479.00 USD                    | Double          |  |  |  |
| BRKA13                                                                                  | I                                        | Ocean View Stateroom                            | Y                      | 10+           | 1,579.00 USD                    | Double          |  |  |  |
| BRKA13                                                                                  | н                                        | Ocean View Stateroom                            | Y                      | 10+           | 1,629.00 USD                    | Double          |  |  |  |
| RKA13                                                                                   | В1                                       | <u>Boardwalk View</u><br>Stateroom with Balcony | Y                      | 10+           | 1,929.00 USD                    | Double          |  |  |  |
|                                                                                         |                                          |                                                 |                        | Gra           | nd Total Cabins                 | 0 Double        |  |  |  |
| Single Occ                                                                              | upancy                                   |                                                 |                        |               |                                 |                 |  |  |  |
|                                                                                         | Grand Total Group Cabins 0 Back Continue |                                                 |                        |               |                                 |                 |  |  |  |

**Note:** Carnival Cruise Lines will only allow for Double Occupancy Cabins. Royal Caribbean will allow for Single and Double Occupancy Cabins.

#### 1.5 Create a Group: Group Data

1. Fill out all fields marked with an asterisk (\*).

Please Note: Group data collected and options available on this screen varies by vendor.

2. Choose the **Group Type** from the drop down list. For example with Royal Caribbean, the choices are either **Affinity** or **Promotional**.

3. Some group types require a selection of a subtype. For example with Royal Caribbean, if **Affinity** is selected, the **Group Subtype** will appear. Choose the **Group Subtype** from the drop down list. For example with Royal Caribbean, the choices are **Business**, **Family**, or **Association**.

4. Assign **Dining Allocation** for passengers. Note all passengers must be allocated.

5. Assign **Seating Type** for all passengers based on **Dining Allocation**. For example with Royal Caribbean, the choices are **Together** or **Apart**. Note that **My Time/Open Dining** defaults to **Do Not Seat**.

6. Accept or decline Pre Paid Gratuities at the Group Level.

7. Designate between **Cruise Only** or **Cruise and Cruise Line Air** for **Air Gateway Allocation**.

8. If **Cruise and Cruise Line Air** is selected, enter the **Departure Airport/City** code and **Passenger Count**. Additional airport gateways may be entered as well.

Please Note: If only a gateway or passenger count is provided that allocation will be ignored.

9. **Insurance** must be added on a per booking basis when names are added during the booking process or with the cruise line directly through their call center.

| Dining Allocation                                                                         |                    |               |
|-------------------------------------------------------------------------------------------|--------------------|---------------|
| You must allocate dining for 16 passengers.                                               |                    |               |
| Dining Selection                                                                          | Passenger<br>Count | Seating Type  |
| 06:00 Pm Traditional (Available)                                                          |                    | Apart 👻       |
| 08:30 Pm Traditional (Available)                                                          |                    | Apart 👻       |
| My Time Open (Available)                                                                  |                    | Do not seat 👻 |
| Grand Total Passengers                                                                    | 0                  |               |
| Prepaid Gratuities                                                                        |                    |               |
| Prepaid Gratuities                                                                        |                    |               |
| No                                                                                        |                    |               |
| ◎ Yes (\$68.25 USD per person )                                                           |                    |               |
|                                                                                           |                    |               |
| Air Gateway Allocation                                                                    |                    |               |
|                                                                                           |                    |               |
| <ul> <li>Cruise Only</li> <li>Cruise and Cruise Line Air</li> </ul>                       |                    |               |
|                                                                                           |                    |               |
|                                                                                           |                    |               |
| Insurance                                                                                 |                    |               |
| For adding insurance for group bookings please contact the respective cruise line reserva | ation centers.     |               |
| Back Continue                                                                             |                    |               |

#### 1.6 Create a Group: Review & Confirm

Review all information on the page. If any corrections or adjustments are needed, then click on **Back**. If all information is correct, then click on **Create Group**.

Please Note: If available, payment and penalty schedules will be displayed.

#### **1.7 Create a Group: Creation Confirmation**

Group ID is now generated along with Penalty Schedule and Payment Schedule.

To edit or make changes to the group click on Modify Cruise Vendor API Group.

# 2. Modify Cruise Vendor API Group

Please Note: Data displayed on this screen varies by vendor.

# 2.1 Modify Cruise Vendor API Group: Group Summary1. Click on Edit next to Group Information.

# 2.1.1 Modify Cruise Vendor API Group: Edit Group Information

| 1. From here edits can be made | to the following Group Information: |
|--------------------------------|-------------------------------------|
| Group Name                     | Group Amenity Points                |
| Agent Name                     | Option Extension                    |
| Address Details                | Phone                               |
| Email Address                  |                                     |

Please Note: The data available to edit on this screen varies by vendor.

2. To adjust **Cruise Inventory** click on **Allocate** button for the appropriate **Category**. This will allow for the allocation of specific cabins as opposed to Guarantees. (*Varies by vendor*)

| Group Pr                                                        | icing              |                     |               |               |           |                       |       |                      |        |           |  |  |
|-----------------------------------------------------------------|--------------------|---------------------|---------------|---------------|-----------|-----------------------|-------|----------------------|--------|-----------|--|--|
| NC                                                              | CF                 | Tariff              | Options       | Price /       | Air Price | Taxes/Fe              | es To | otal Price           | Co     | mmission  |  |  |
| 2544.                                                           | .00 26             | 550.00              | 10            | 92.00         | 0.00      | 1801.                 | 76    | 31987.76             |        | 2655.00   |  |  |
| Penalty :                                                       | enalty Schedule    |                     |               |               |           |                       |       |                      |        |           |  |  |
| 57 to 30 days to sailing: 250.00 per Passenger                  |                    |                     |               |               |           |                       |       |                      |        |           |  |  |
| 29 to 8 da                                                      | ays to sailin      | g: 50.00%           |               |               |           |                       |       |                      |        |           |  |  |
| 7 to 0 day                                                      | s to sailing       | : 100.00%           |               |               |           |                       |       |                      |        |           |  |  |
| Assessed                                                        | penalty: 59        | 96.80. Asse         | ssed date: 20 | 010-06-15.    |           |                       |       |                      |        |           |  |  |
| Payment                                                         | Schedule           | •                   |               |               |           |                       |       |                      |        |           |  |  |
| Descript                                                        | ion                |                     | Due D         | ate           |           |                       |       |                      | Amount | Per Cabin |  |  |
| Current C                                                       | ption Date         |                     | Sunday        | y, December   | 12, 2010  |                       |       |                      |        | 500.00    |  |  |
| Final Dep                                                       | osit Date          |                     | Sunday        | y, December   | 12, 2010  |                       |       |                      |        | 0.00      |  |  |
| Final Payr                                                      | ment Date          |                     | Saturd        | ay, April 16, | 2011      |                       |       |                      |        | 0.00      |  |  |
|                                                                 |                    |                     |               |               |           |                       |       |                      |        |           |  |  |
| Cruise Inv                                                      | /entory            |                     |               |               |           |                       |       |                      |        |           |  |  |
| Category                                                        | Priced<br>Category | Berthed<br>Category | Occupancy     |               |           | Guaranteed<br>Unnamed |       | Allocated<br>Unnamed |        | Cabins    |  |  |
| <u>Boardwalk</u><br><u>View</u><br>Btateroom<br>Vith<br>Balcony | B1                 | B1                  | Double        | 0             | 0         | 8                     | 0     | 0                    | BRKA13 | Allocate  |  |  |

#### Result of Allocate button selection:

| Cruise Vendor Group API: Cabin Selection                                                                                 |                                                              |                                  |                                                                                                    |                                                         |                                                |  |  |  |  |  |
|----------------------------------------------------------------------------------------------------|--------------------------------------------------------------|----------------------------------|----------------------------------------------------------------------------------------------------|---------------------------------------------------------|------------------------------------------------|--|--|--|--|--|
| Cruise Vendor Group API Admin   Administration Menu                                                                      |                                                              |                                  |                                                                                                    |                                                         |                                                |  |  |  |  |  |
| Ship: Oasis Of The Seas         Start Date: Saturday, June 25, 2011         Group (ID): TESTING FOR AGENCY GUIDE (14233) |                                                              |                                  |                                                                                                    |                                                         |                                                |  |  |  |  |  |
|                                                                                                    | I Cabin Allocation:                                          | 8                                |                                                                                                    |                                                         |                                                |  |  |  |  |  |
|                                                                                                    | I Cabin Allocation:                                          | 8                                | Existing                                                                                                    | Cabin Allocation                                        |                                                |  |  |  |  |  |
|                                                                                                    | l Cabin Allocation:<br>Cabin Numbe <del>r</del>              | 8<br>Bed Type                    | Existing<br>Deck                                                                                                    | Cabin Allocation                                        | Maximum Passengers                             |  |  |  |  |  |
|                                                                                                    |                                                              |                                  |                                                                                                    |                                                         | Maximum Passengers                             |  |  |  |  |  |
| Tota                                                                                                    | Cabin Number                                                 |                                  | Deck                                                                                                    |                                                         |                                                |  |  |  |  |  |
| Tota                                                                                                    | Cabin Number<br>8301                                         | Bed Type                         | Deck<br>To Be Assigned                                                                                                    | Minimum Passengers                                      | 2                                              |  |  |  |  |  |
| Tota                                                                                                    | <b>Cabin Number</b><br>8301<br>8311                          | Bed Type                         | Deck<br>To Be Assigned<br>Deck Eight                                                                                                    | Minimum Passengers                                      | 2 2                                            |  |  |  |  |  |
| Tota                                                                                                    | Cabin Number<br>8301<br>8311<br>8313                         | Bed Type                         | Deck<br>To Be Assigned<br>Deck Eight<br>Deck Eight                                                                                      | Minimum Passengers                                      | 2<br>2<br>2                                    |  |  |  |  |  |
| Tota                                                                                                    | Cabin Number<br>8301<br>8311<br>8313<br>8319                 | Bed Type<br>CONV<br>CONV         | Deck       To Be Assigned       Deck Eight       Deck Eight       To Be Assigned                                                        | Minimum Passengers 1 1 1                                | 2<br>2<br>2<br>2<br>2                          |  |  |  |  |  |
| Tota                                                                                                    | Cabin Number<br>8301<br>8311<br>8313<br>8319<br>8321         | Bed Type<br>CONV<br>CONV         | Deck       To Be Assigned       Deck Eight       Deck Eight       To Be Assigned       Deck Eight                                       | Minimum Passengers 1 1 1                                | 2<br>2<br>2<br>2<br>2<br>2<br>2                |  |  |  |  |  |
| Tota                                                                                                    | Cabin Number<br>8301<br>8311<br>8313<br>8319<br>8321<br>8325 | Bed Type<br>CONV<br>CONV<br>CONV | Deck       To Be Assigned       Deck Eight       Deck Eight       To Be Assigned       Deck Eight       To Be Assigned       Deck Eight | Minimum Passengers  1 1 1 1 1 1 1 1 1 1 1 1 1 1 1 1 1 1 | 2<br>2<br>2<br>2<br>2<br>2<br>2<br>2<br>2<br>2 |  |  |  |  |  |

#### 2.2 Modify Cruise Vendor API Group: Cabin Selection

(Varies by vendor)

1. Select the desired cabins. Note not to select more cabins than listed in **Total Cabin Allocation** at the top of the page. Cabins may be de-allocated and/or swapped on this screen.

3. To cancel the group click on the **Cancel** button.

**Please Note:** For some vendors, the button display is based on the vendor's indication. For example, Carnival lets you cancel a group even if there are bookings in it. For others, if there are group reservations already booked, then the individual group reservations will need to be cancelled individually first before the Group Contract can be cancelled.

#### 2.3 Modify Cruise Vendor API Group: Amenities

(Varies by vendor)

1. To view and select Amenities click on Edit.

2. Amenities displayed are returned from the vendor. Click on the **Amenity** name for more information.

3. Enter the **Quantity** for the desired **Amenity**.

#### 4. Click on **Continue** to save.

Cruise Vendor Group API: Amenities Selection

Ship: Carnival Ship: Carnival Legend Start Date: Sunday, January 30, 2011 Group (ID): RevelexXYZ (15TT60)

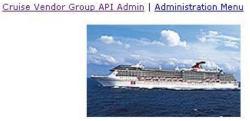

**Maximum Amenity Selections Allowed: 10** 

| Amenity                                                                                                 | Quantity<br>Available                     | Quantity<br>Booked                  | Point<br>Value        | Quantity          | Points<br>Selected |
|----------------------------------------------------------------------------------------------------|-------------------------------------------|-------------------------------------|-----------------------|-------------------|--------------------|
| \$100 Per Cbn Onboard Credit                                                                            | 1                                         | 0                                   | 4                     | 0                 | 0                  |
| \$100 per cabin onboard credit. Complimentaries (<br>onboard credit. Onboard credits will be issued bas | or partial comps ea<br>sed on sailed numb | irned , agent ra<br>er of paid cabi | ates, or other<br>ns. | net rates will no | t qualify for      |
| \$100/Cabin Bonus Commission                                                                            | 1                                         | O                                   | 7                     | 0                 | 0                  |
| \$20 Per Person Bus Allowance                                                                           | 1                                         | 0                                   | з                     | 0                 | 0                  |
| \$20 Per Person Off 3/4 Guest                                                                           | 1                                         | 0                                   | з                     | 0                 | 0                  |
| \$25 Per Cbn Onboard Credit                                                                             | 1                                         | 0                                   | 1                     | 0                 | 0                  |
| \$25/Cabin Bonus Commission                                                                             | 1                                         | 0                                   | 2                     | 0                 | 0                  |
| \$30 Per Person Bus Allowance                                                                           | 1                                         | 0                                   | 4                     | 0                 | 0                  |
| \$50 Per Cbn Onboard Credit                                                                             | 1                                         | O                                   | 2                     | 0                 | O                  |
| \$50/Cabin Bonus Commission                                                                             | 1                                         | 0                                   | 4                     | 0                 | 0                  |
| \$75 Per Cbn Onboard Credit                                                                             | 1                                         | O                                   | з                     | 1                 | 3                  |
| \$75/Cabin Bonus Commission                                                                             | 1                                         | 0                                   | 5                     | 0                 | 0                  |
| 1 Category Upgrade                                                                                      | 1                                         | O                                   | 1                     | 0                 | 0                  |
| 1-10 Promotional Comps                                                                                  | 1                                         | 0                                   | 4                     | 0                 | 0                  |
| 1-12 Promotional Comps                                                                                  | 1                                         | O                                   | 2                     | 0                 | 0                  |
| 1-8 Promotional Comps                                                                                   | 1                                         | 0                                   | 6                     | 0                 | 0                  |
| 2 Category Upgrade                                                                                      | 1                                         | O                                   | 2                     | 0                 | 0                  |
| Agent Rate Stateroom                                                                                    | 1                                         | 0                                   | 2                     | 0                 | 0                  |
| <u>Bon Voyage Memory Box</u>                                                                            | 1                                         | O                                   | 1                     | 0                 | 0                  |
| Bon Voyage Sparkling Cider                                                                              | 1                                         | 0                                   | 1                     | 0                 | 0                  |
| Bottle Of Red Wine                                                                                      | 10                                        | 0                                   | 1                     | 0                 | 0                  |

## 3. Payments

# 3.1 Payments: Group Payment Information

To view payments click on the View Payments button.

1. To allocate payments click on the **Allocate** button.

Please Note: Not all payments can be allocated and this restriction varies by vendor.

# 3.2 Payments: Group Payment Allocation

The purpose of this section is to allocate a payment from a credit card which is used to apply multiple payments to multiple reservations in various amounts.

1. Input dollar amount into the **Amount to Allocate** field next to the appropriate passenger name.

**Please Note:** Payment must not exceed passenger's balance. For some vendors, a credit card payment can only be applied once to a passenger.

# 2. Click on Allocate Payment.

|                                                                                                 |                     | Cruise \  | endor Group API Admin   A | Administration Men |
|-------------------------------------------------------------------------------------------------|---------------------|-----------|---------------------------|--------------------|
| Royal Caribbean<br>Ship: Splendour Of The<br>Start Date: Saturday, Ju<br>Group (ID): AMEX MIA G | ıly 3, 2010         |           |                           |                    |
| Passenger List                                                                                  |                     |           |                           |                    |
| Confirmation Number                                                                             | Name                |           | Amount to Allocate        | Balance Due        |
| 806938                                                                                          | MARK ANDRINGA       |           | 0.00                      | 2377.90            |
| 807479                                                                                          | EMILY ANDRINGA      |           | 0.00                      | 1052.90            |
| 807479                                                                                          | PETER ANDRINGA      |           | 0.00                      | 2352.90            |
| 807479                                                                                          | TYLER ANDRINGA      |           | 0.00                      | 2352.90            |
| 811604                                                                                          | ALEXANDER MCKINNON  |           | 0.00                      | 2312.90            |
| 811604                                                                                          | DEIRDRE MCKINNON    |           | 0.00                      | 2312.90            |
| 814010                                                                                          | GRACE MCKINNON      |           | 0.00                      | 2377.90            |
| 814010                                                                                          | ЈОНИ МСКИИЛОИ       |           | 0.00                      | 2377.90            |
|                                                                                                 | A                   | llocated: | 0.00                      |                    |
|                                                                                                 | Funds still to be a | llocated: | 575.00                    |                    |
|                                                                                                 |                     |           |                           |                    |

2. To add a payment to the group click on Add a Payment.

#### 3.3 Payments: Add a Group Payment

Enter in all required fields and click on Add a Payment.

| Cruise Vendo                                                                                                    | r Group API: G          | roup Payn | nent Informa        | ation                                              |           |              |                             |                   |  |  |
|----------------------------------------------------------------------------------------------------|-------------------------|-----------|---------------------|----------------------------------------------------|-----------|--------------|-----------------------------|-------------------|--|--|
|                                                                                                    |                         |           |                     | Cruis                                              | se Vendor | Group API Ad | <u>min</u>   <u>Adminis</u> | tration Menu      |  |  |
| WITCHENANTIONAL         Ship: Enchantment Of The Seas         Start Date: Monday, February 28, 2011         Group (ID): ENCHANTED ROYAL GROUP (7937) |                         |           |                     |                                                    |           |              |                             |                   |  |  |
|                                                                                                    |                         |           |                     | ediately reflected due<br>cation of credit card pa |           |              |                             | times.            |  |  |
| Payments                                                                                                    |                         |           |                     |                                                    |           |              |                             |                   |  |  |
| Reference<br>Number                                                                                                    | Payment<br>Posting Date |           | Credit Card<br>Type | Credit Card<br>Number                              | Amount    | Name         | Payment<br>Status           |                   |  |  |
| 66157492                                                                                                    | Friday, May 7, 3        | 2010      | MC                  | ***********9431                                    | 5.00      | Kara Winters | PST                         | Allocate          |  |  |
| 66157494                                                                                                    | Friday, May 7, 3        | 2010      | MC                  | **********9431                                     | 5.00      | Kara Winters | PST                         | Allocate          |  |  |
| Payment His                                                                                                    | tory                    |           |                     |                                                    |           |              |                             |                   |  |  |
| Reference<br>Number                                                                                                    | Confirmation<br>Number  | Pass      | enger               | Credit Card Payme<br>Type Posting                  |           |              | Amount                      | Payment<br>Status |  |  |
| Back to Group Add a Payment                                                                                                    |                         |           |                     |                                                    |           |              |                             |                   |  |  |

#### 4. Booking into Cruise Vendor API Group

1. Under the **Products** tab click on **Quick Cruise Search**. (Note **Quotes**, **Fast Path**, **Advanced**, and **Enhanced** cruise searches can also be used.)

2. Select number of passengers and any additional information then click **Continue**.

3. On the **Rate Code Selection** screen the **Group Rate Codes** and **Standard Rate Codes** which are displayed for selection. Upon Selection of a rate code, the corresponding **Categories** and **Cabins** that are associated with each **Rate Code** will be returned for selection.

#### 5. Vendor Cruise Group API Search Options

#### 5.1 Find all groups

1. Fill in as much information as available (Vendor and Website are required) then click Search.

2. The search will generate a list of as groups as returned by the vendor. Click on **View** for the appropriate group.

#### 5.2 Find a specific group

1. Fill out all required fields and click Search.

# 5.3 View History

(Button availability varies by vendor)

# 1. From the **Modify Cruise Vendor API Group: Group Summary** page click on **View History**.

2. This will display the recorded group history maintained by the vendor.

|                                    |                                                                                | Group History                                                                                                    |
|------------------------------------|--------------------------------------------------------------------------------|----------------------------------------------------------------------------------------------------|
|                                    |                                                                                | Cruise Vendor Group API Admin   Administration Me                                                                                            |
|                                    | <b>nival</b><br>I All FOR FUNC<br>al Triumph<br>Saturday, Octo<br>Elayna group |                                                                                                    |
| roup Histo                         | 1                                                                              |                                                                                                    |
| Date                               | Contact                                                                        | Comment                                                                                                    |
| 04/01/10<br>03:44PM                | Revelex                                                                        | Allocate Funds: Group Allocated CASH: \$400.00. Amount: 400.00USD.                                                                           |
| 04/01/10<br>03: <mark>44</mark> PM | Revelex                                                                        | Allocate Funds: Group Unallocated CASH: \$9600.00. Amount: 9600.00USD.                                                                       |
| 04/01/10<br>01:05PM                | 012410 488                                                                     | Change Payment Amount: Visa Payment - Type 950, Ref 8953002888, Auth 866203. Amount: 1000.00USD. Cabin number: 7340. Booking number: 7BL2M5. |
| 04/01/10<br>01:05PM                | Qctest                                                                         | Changes In Dollar Values: +319.00/ +430.00/ +119.00. Cabin number: 7340. Booking number: 7BL2M5.                                             |
| 04/01/10<br>01:05PM                | Qctest                                                                         | Changes In Dollar Values: +319.00/ +430.00/ +119.00. Cabin number: 7340. Booking number: 7BL2M5.                                             |
| 04/13/10<br>08:25AM                | Revelex                                                                        | Allocate Funds: Group Cabin Allocated CASH: \$200.00. Amount: 200.00USD. Cabin number: 1420. Booking number: 7BL7N0.                         |
| 04/01/10<br>01:05PM                | Qctest                                                                         | Changes In Dollar Values: GROSS: +2382.00. Amount: 50.00USD. Cabin number: 7340. Bookin number: 7BL2M5.                                      |
| 04/13/10<br>08:25AM                | Revelex                                                                        | Allocate Funds: Group Allocated CASH: \$1150.00. Amount: 1150.00USD.                                                                         |
| 03/31/10<br>04:02PM                | Revelex<br>Affilia                                                             | Changed group Extra or Opted Amenity points: OPT: 07 TO 10; EXT: 00 TO 00.                                                                   |
| 04/13/10<br>08:25AM                | Revelex                                                                        | Allocate Funds: Group Unallocated CASH: \$8850.00. Amount: 8850.00USD.                                                                       |
| 03/31/10<br>03:56PM                | Revelex<br>Affilia                                                             | Change Group Name: OLD NAME: Elayna test group.                                                                                              |
| 04/13/10<br>08:25AM                | Revelex                                                                        | Allocate Funds: Group Cabin Allocated CASH: \$950.00. Amount: 950.00USD. Cabin number: 7340. Booking number: 7BL2M5.                         |
| 03/31/10<br>03:56PM                | Revelex<br>Affilia                                                             | Changed group Extra or Opted Amenity points: OPT: 05 TO 07; EXT: 00 TO 00.                                                                   |
| 04/13/10<br>08:25AM                | Revelex                                                                        | Allocate Funds: Group Allocated CASH: \$950.00. Amount: 950.00USD.                                                                           |

PLEASE NOTE: Use of the browser's auto complete functionality will not trigger the calculation logic used on many of the screens and will produce errors that will prevent form submission.